## 画像を GIF 画像にする

<http://mcgif.nexz.jp/create.html>

上の URL をクリックして開く→作成タブ をクリックする→①に使う画像またはイ ラストをドラッグする→2の時間部分を 『V』から変更する→写真各 1 枚ずつの時 間も同じ時間に変更される3『作成』をク リックする

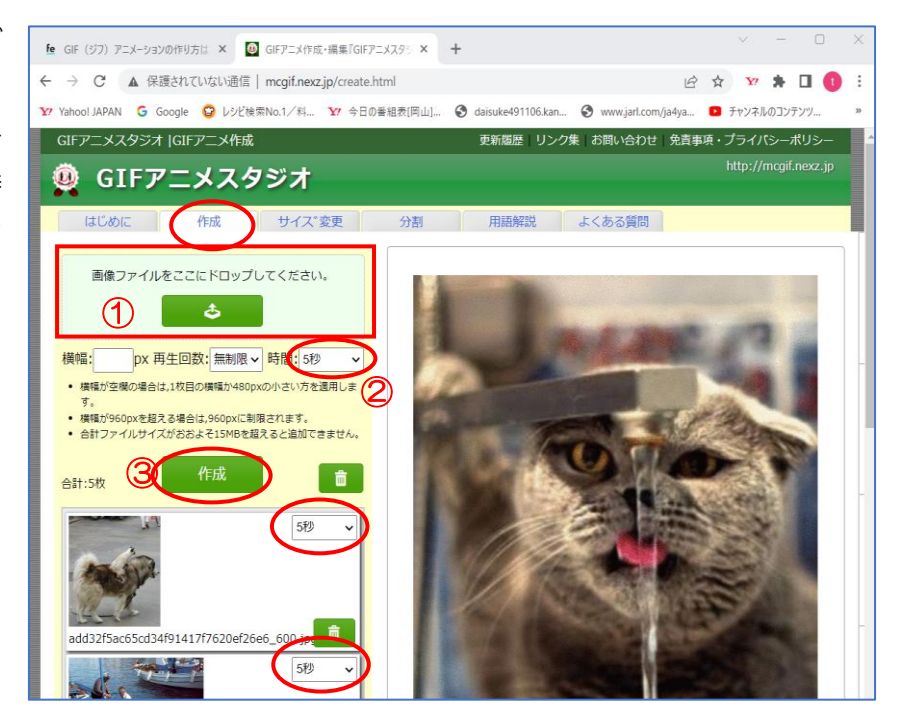

ダウンロードをクリックする→自分のフォルダーのダウンロードフォルダーにありました。容量も表示あり。

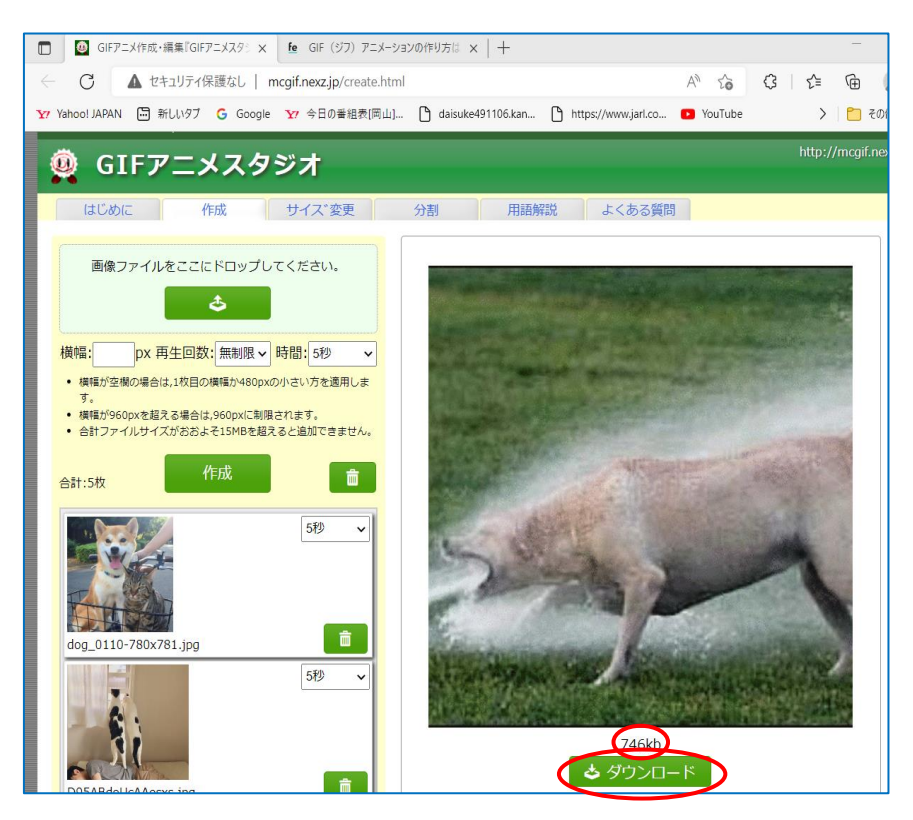

ダウンロード下に QR コードが作られる→スマホで読み取ると、LINE などで使える

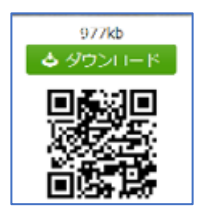

画像のサイズ変更も出来ます→アップできるファイルサイズは5MB までです。

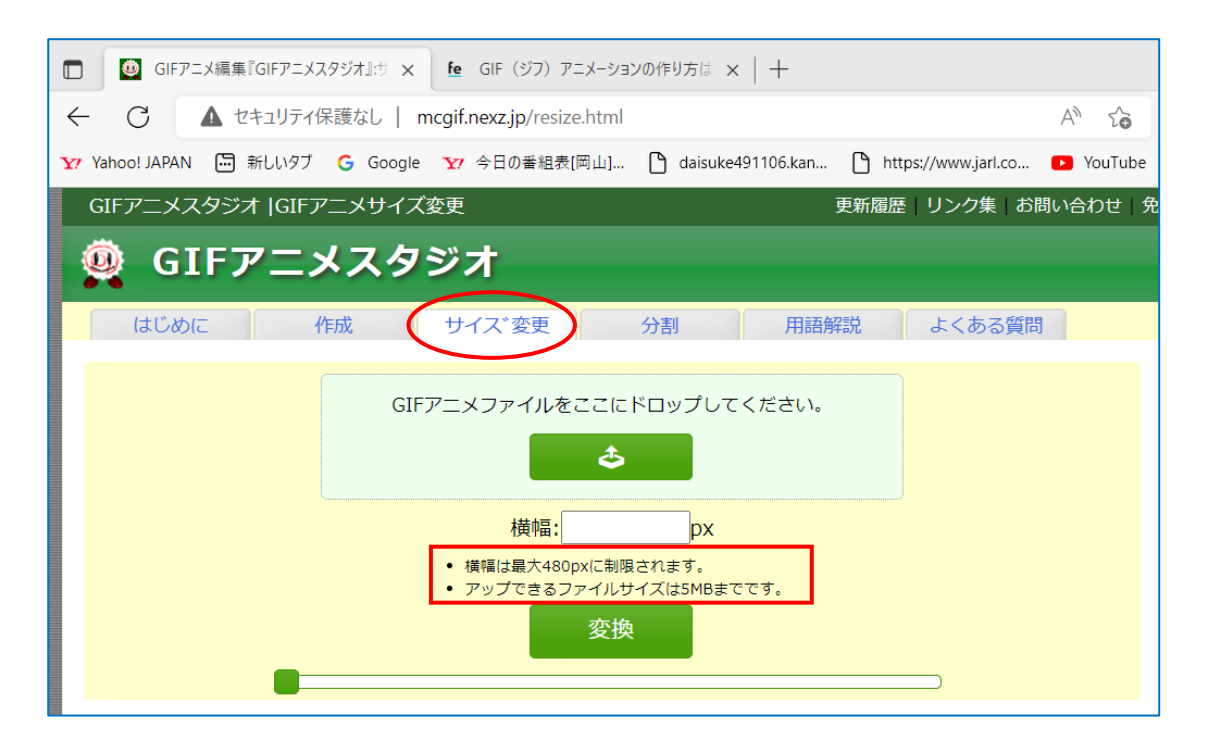